## Создание тега

Теги необходимы для учета устройств (USB-токенов, смарт-карт) в организации.

Для создания тега:

1. На вкладке Теги нажмите Создать тег.

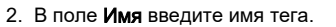

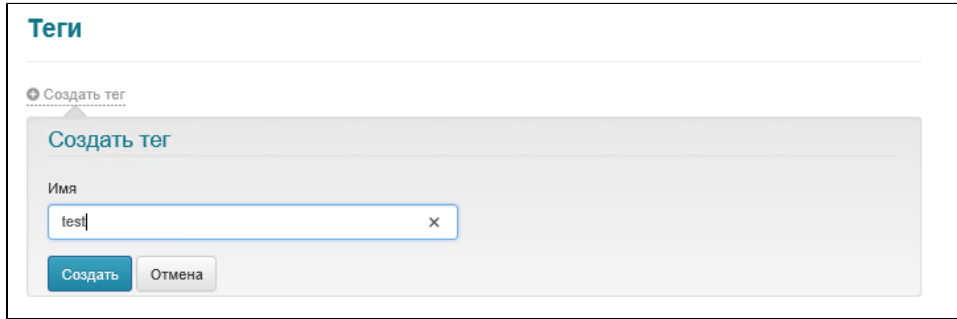

3. Нажмите **Создать**. В результате тег будет создан.

Чтобы изменить тег, щелкните по значку .

Чтобы удалить тег, щелкните по значку .

Созданные теги можно назначить на устройство:

- при пакетном добавлении устройств;
- при выпуске устройств;
- при просмотре содержимого устройства;
- при изменении тегов на вкладке Устройства;
- в карточке пользователя.

Поиск устройств по заданным тегам осуществляется на пункте меню: Устройства → Расширенный поиск.